# proctoru livet

## WELCOME TO LIVE+

### GETTING STARTED

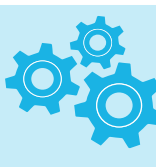

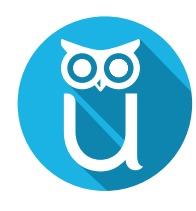

Sign up for ProctorU at proctoru.com/portal/sc and schedule your Exam

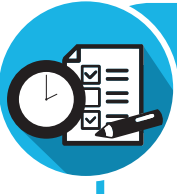

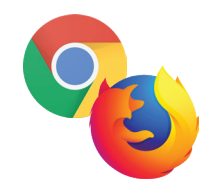

Ensure you have the latest version of either Google Chrome or Firefox installed

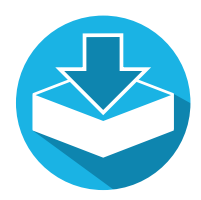

Download the ProctorU Chrome extension Bit.ly/proctoruchrome, or the Firefox extension www.proctoru.com/firefox

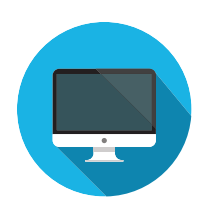

Ensure you're only using a single monitor

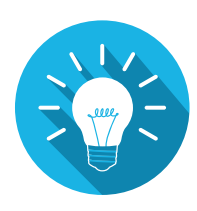

Need more information & system requirements? http://www.proctoru.com/ resources/test-takers/live-plus/

#### EXAM PREPARATION

- 1. Reboot your computer before connecting
- 2. Save and close all third-party applications
- 3. Open a fresh instance of Google Chrome or Firefox
- 4. Be in a private, well-lit room
- 5. Clear your workspace of clutter
- 6. Have your government issued photo I.D. ready
- 7. Have a mobile phone with frontfacing camera or small compact mirror ready
- 8. No non-religious head coverings

#### **ProctorU Schedule of Fees** Exam Length\* Price 60 minutes or less  $$800$ 61-120 minutes \$10.00 121-180 minutes \$12.00 181 minutes or more \$14.00

#### Have Questions? Contact Us!

www.proctoru.com support.proctoru.com